## 登录进入到Smartbi系统后,主界面背景图替换

(本文档仅供参考)

## 问题

登录进入到Smartbi系统后,主界面的背景图如何替换?

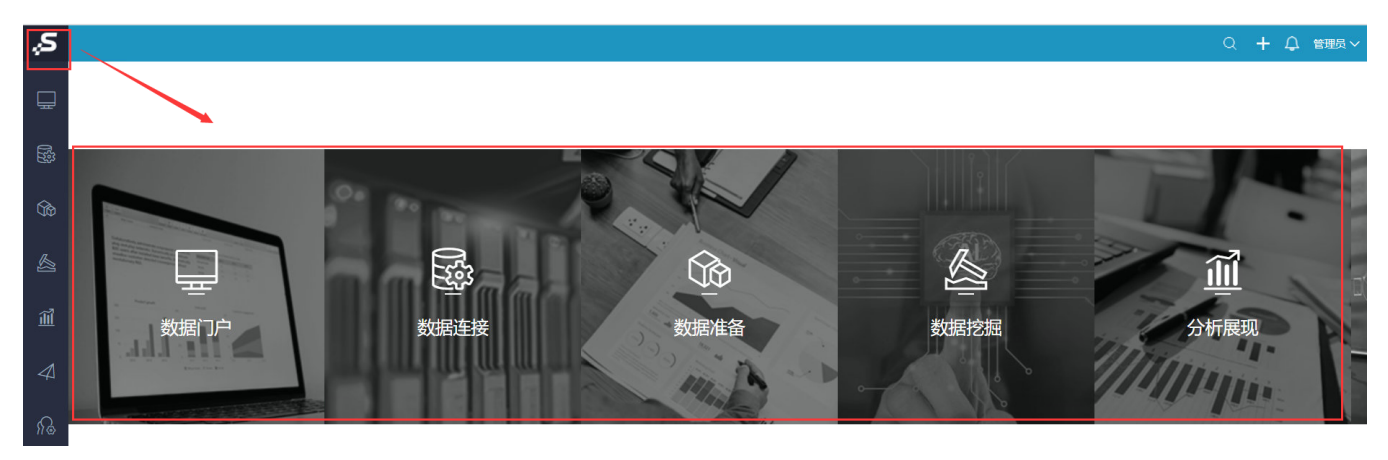

## 解决方案

1、F12定位到对应的背景图路径,然后在war包中找到该路径,并添加要替换的图片,需重启服务后生效

(前端元素查找也可参考此文档[:前端元素查找\)](https://wiki.smartbi.com.cn/pages/viewpage.action?pageId=69735710)

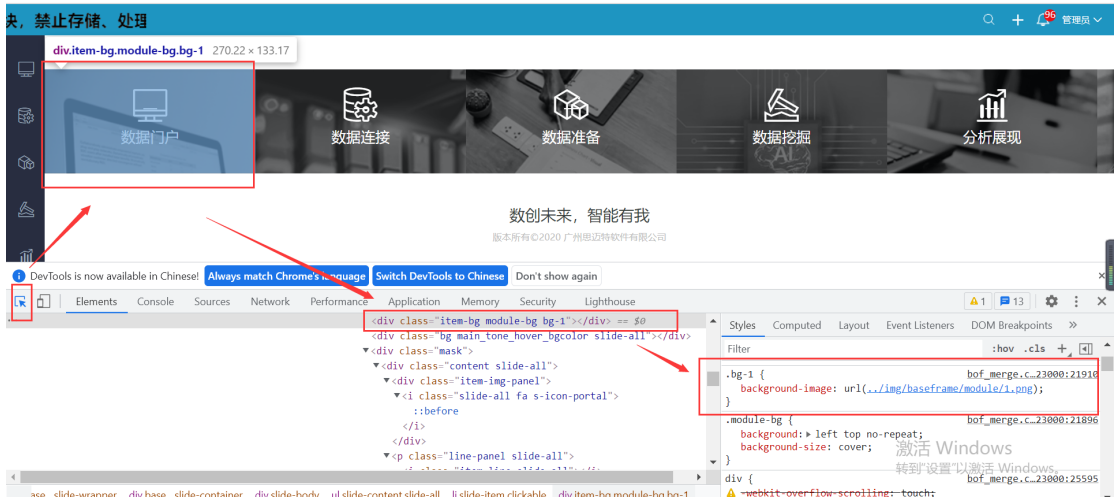

2、在【系统运维-界面设置-自定义样式】中添加以下代码,对应路径为替换后图片的路径

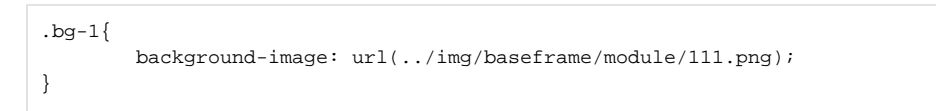

替换后效果如下图:

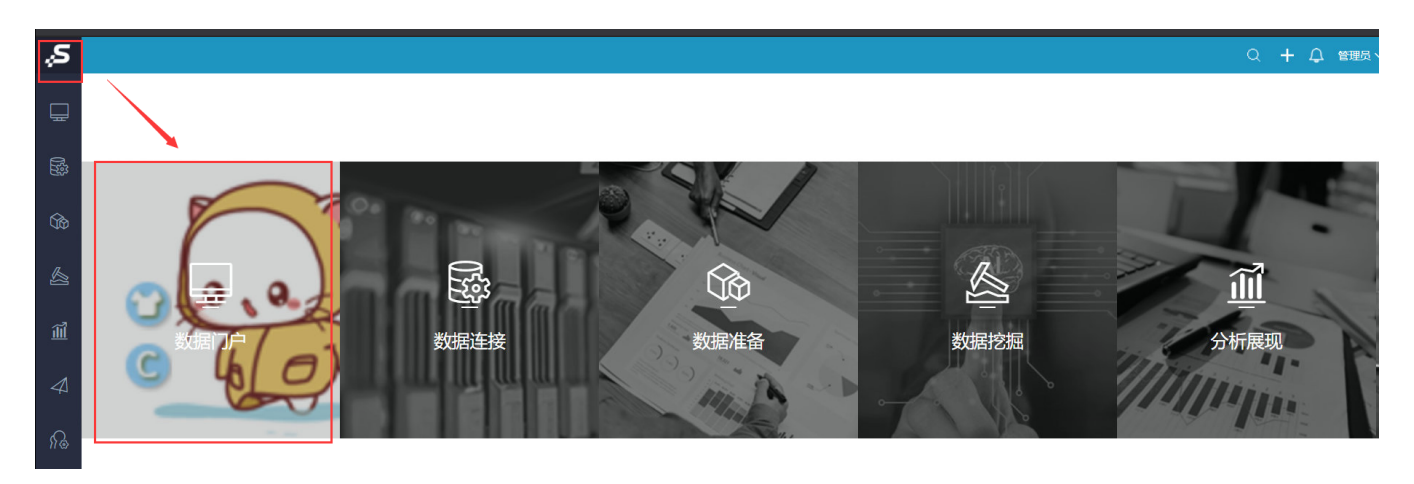

注: 以上方式基于war包修改, 每次更换war包后都需要重新操作, 更建议使用扩展包的方式进行更改: [更换产品显示方式\\_扩展包方式](https://wiki.smartbi.com.cn/pages/viewpage.action?pageId=48563052)

(若找不到对应的路径,在changelogo.exe扩展包创建一样的目录结构,放一样的文件名过去替换即可)